Pressbook Guide for Resource Sprints

# Pressbook Guide for Resource Sprints

LUCWRITE

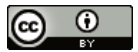

Pressbook Guide for Resource Sprints by lucwrite is licensed under a Creative Commons Attribution 4.0 International License, except where otherwise noted.

## **Contents**

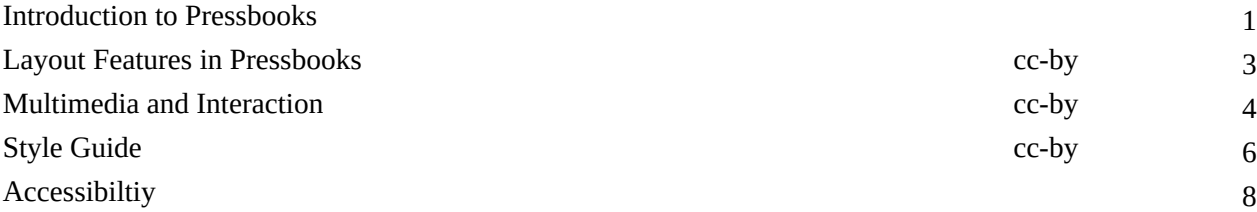

## Introduction to Pressbooks

#### What is Pressbooks?

Pressbooks is a web-based authoring tool based on the WordPress authoring platform. If you've created a website using WordPress, you'll find some similarities working with Pressbooks. Pressbooks allows you to create content once and publish it in many different formats (fig 1.). These export formats enable the resource to be easily imported and edited in different platforms such as WordPress, Wikis and even learning management systems. The formats appear at the bottom of the web version of the resource to allow other users to easily export and adapt the resource. These features will allow the resources we are developing to be used, adapted, contextualized and localized by different institutions and communities. Pressbooks will make the resource more available to different users by giving them the option of accessing it on the web, on their mobile devices or print it out as a PDF document. By designing each part of the resource as a standalone guide institutions will be able to select and adapt the sections to use, edit and adapt for their context. These features will allow the resources we are developing to be used, adapted, contextualized and localized by different institutions and communities.

#### Export Formats

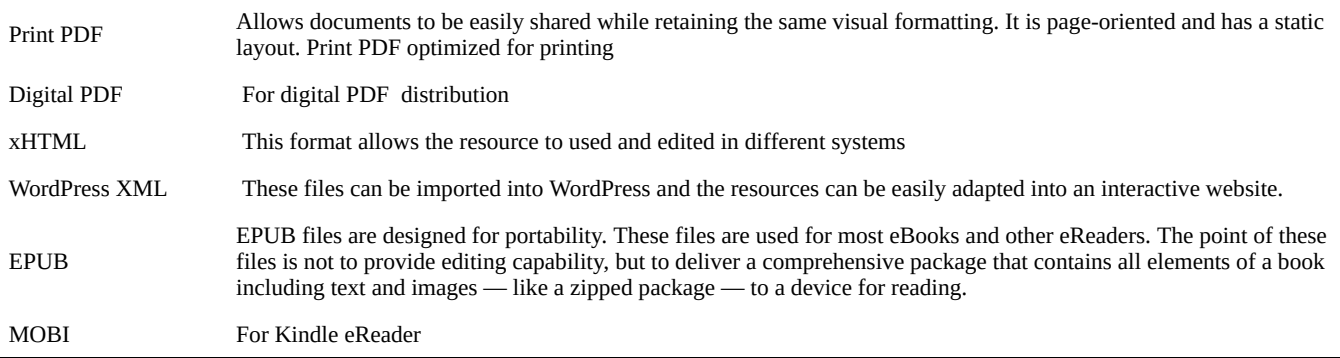

### Why Pressbooks

For the creation of this Indigenization resource for BC, Pressbooks is a platform that allows us to create content that can be easily reused, and adapted by different institutions. In doing this the core resource can be easily localized for different regions and institutions. By using a modular design our goal is for different institutions to be able to put together a resource or set of resources, adapt it to their context and share it in ways that make it easy to access for students, instructors, staff, and the community. Pressbooks will make also make this resource more available to different users by giving them the option of accessing it on the web, on their mobile devices or print it out as a PDF document. .. We are excited about the potential of developing a living resource that can be adapted, built upon and shared throughout British Columbia.

- Easy to access files in different forms and easy to edit
- Easily accessed by users on the web, in print and on different devices
- Export in different formats
- Adapt and publish customized resource for different institutions and communities
- A website and a resource
- Indigenous fonts

## Layout Features in Pressbooks

Pressbooks has a number of common layout features and ways of organizing content. Similar to word processors or visual editors you can use heading levels, bold, and blockquotes and textboxes to organize text. In addition, the features and approaches below provide ways of organizing and chunking content to improve usability.

Icons

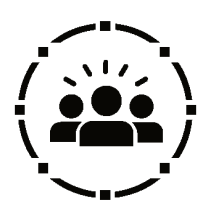

Icons can be used to customize the text and indicate process, regions or approaches. Icons can help learners understand context and processes more easily and can help create cohesion across the resource.

### Information Boxes

Learning Objectives

Type your learning objectives here.

- First
- Second

## Multimedia and Interaction

#### Multimedia

Like WordPress images, video and audio can be embedded or uploaded into Pressbooks. When the resource is exported embed media will generally appear as links.

#### Video

Videos can be embedded from YouTube. Videos will appear on the website version of the Pressbook and as a link in the PDF version.

https://youtu.be/hdltRPWXakk

#### Audio

MP3 files can be directly uploaded into PB and they will appear using the Pressbook player. Keep in mind these files can be challenging to export into PDFs

https://opentextbc.ca/pressbooksprintguide/wp-content/uploads/sites/207/2017/09/SampleAudio\_0.4mb.mp3

#### Interactive Features

The interactive features for Pressbooks is quite similar to the WordPress platform. However, because the content needs to be exported in multiple platforms there are limitations what interaction you can include. This is a tradeoff between adaptability and accessible formats and interactive elements. Below are some of the ways that the resource that you are developing can be made more interactive for learners. All of the functionality works across different export types except for the HP5 function which only works for the website version.

#### 5 • SPRINT GUIDE

#### Information Boxes for Activities

Information boxes can be used to describe learning activities within the resource. These are useful for reflective activities and activities that have learners discuss issues, ideas with their community.

### Locating Yourself

In this module, we will be looking at different stories and interpretations. Consider the story in your life. It could be a story you have grown up with, something that happened to you. Reflect on the questions below, you may wish to write down the answers in a journal so that you can look back at your thoughts.

- 1. How is the story interpreted differently by different people?
- 2. Why do people see the story differently?
- 3. What is the significance of this in your opinion?

#### H5P Quiz Questions

There is a limited ability to create quiz questions using HP5 in Pressbooks. Please note that this is an untested feature that does export and only appears in the online version. If you decide to use this feature ensure create additional questions in textual form within the Pressbook so that others can recreate it.

## Style Guide

As we are creating individual guides that will be part of a larger resource using a style guide will help create cohesiveness between the resources. The following style guide is divided into organization, style, components, and suggested ways of possible ways to include learning activities.

## **Organization**

In order to ensure consistency between the guides, we suggest including the following parts and elements within the guide you are developing.

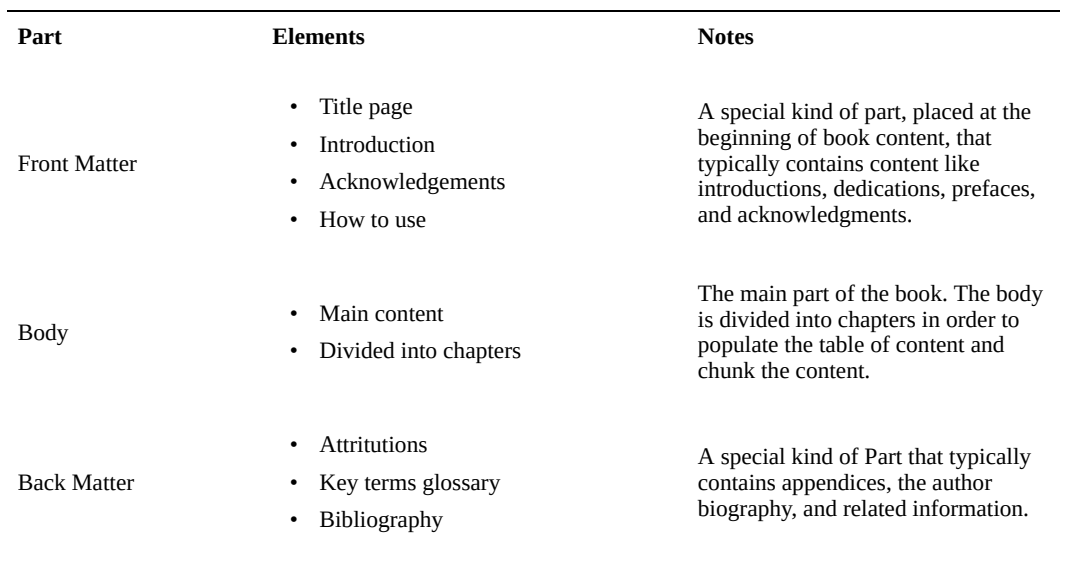

### Style Elements

Using the following style elements will ensure consistency throughout each of the guides. For more detail, please refer to the Pressbooks style guide

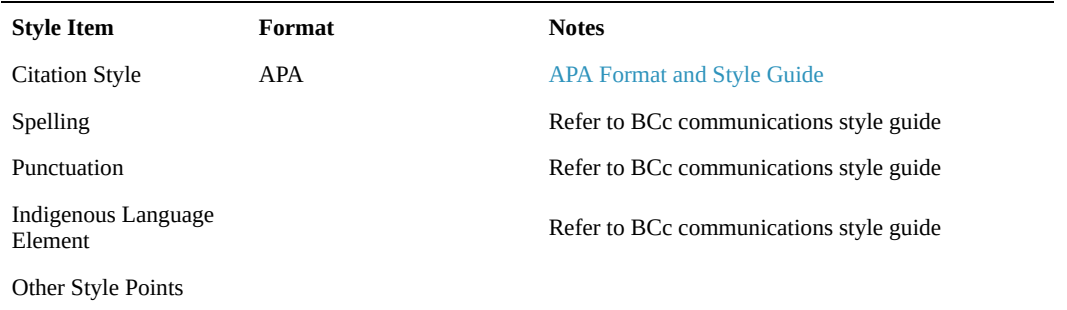

### Elements (Components)

The following sections were determined by the steering committee as on July 6th steering committee meeting:

- Self: locating oneself
- Content: What do you need to know
- Impact: How does this impact relationships? partnerships
- Policy: Are there policy implication
- Application: practical tools for applying or extending learning (reflecting on current practice; ways to reach into your institution, work with colleagues)
- Additional Resource: Include links to publications, media, online links

# Accessibiltiy

ľ

## (Excerpt from the Accessibility Toolkit)

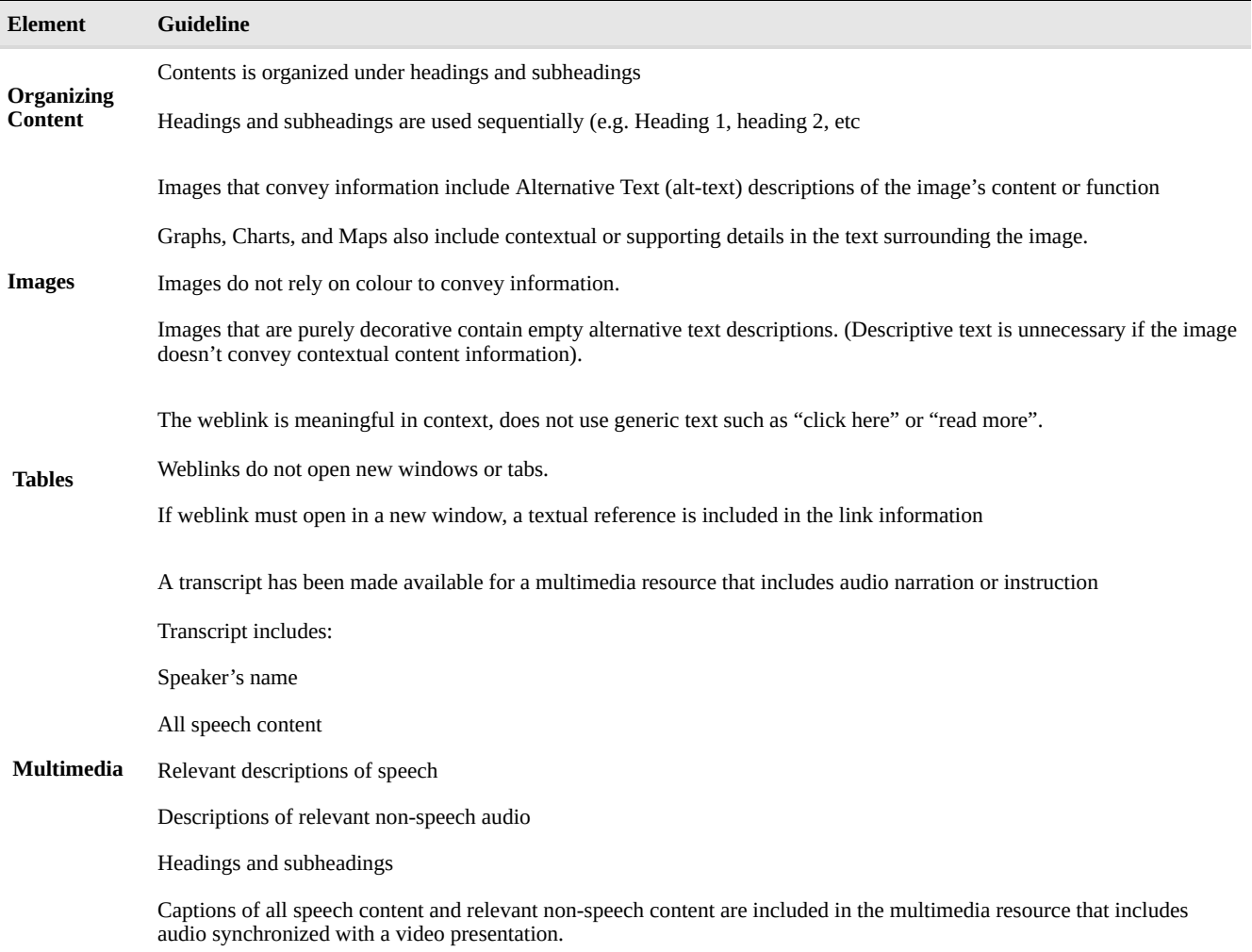